RSA

# **RSA® Registration Manager 6.9 build 562 Readme**

This document lists what's new and changed in RSA Registration Manager 6.9 build 562 (Registration Manager). It includes installation information, as well as information about the fixed issues and the known issues. Read this document before installing the software.

For the complete Registration Manager documentation set, go to the Registration Manager page on [RSA Link](https://community.rsa.com/community/products/digital-certificate-solutions/registration-manager-69) or contact [RSA Customer Support](https://community.rsa.com/community/rsa-customer-support).

## **Contents:**

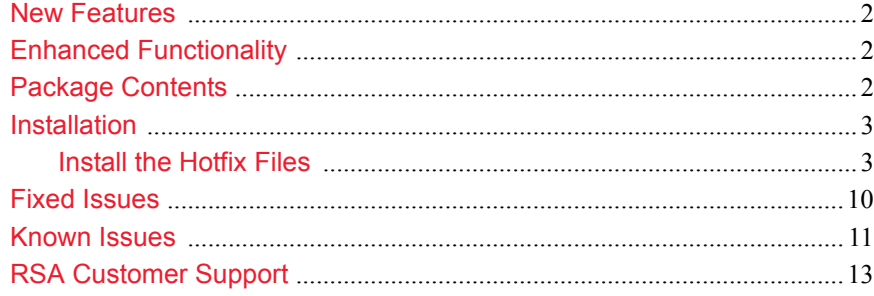

## <span id="page-1-0"></span>New Features

There are no new features in this release of Registration Manager.

# <span id="page-1-1"></span>Enhanced Functionality

This release of Registration Manager is designed to contain the following enhanced functionality:

- **•** Upgraded embedded components to the latest secure version: RSA BSAFE Cert-C 2.9.0.5.
- **•** Fixes for specific issues. For more information, see ["Fixed Issues" on page 10.](#page-9-0)

# <span id="page-1-2"></span>Package Contents

The Registration Manager package for this hotfix release is designed to contain the following:

- **•** RSARM-v6.9build562r-package.zip (for systems running a Windows operating system)
- **•** RSARM-v6.9build562r-solaris-package.tar (for systems running a Solaris operating system)
- **•** RSARM-v6.9build562r-linux-package.tar (for systems running a Red Hat Enterprise Linux operating system)
- **•** RSARM-v6.9build562r-SuSE-linux-package.tar (for systems running a SUSE Linux operating system)
- **•** Product documentation consisting of this *Readme* document in Portable Document Format (PDF).

**Note:** In the event of a discrepancy, this *Readme* document takes precedence over the *Administrator's Guide*, the *Vettor's Guide*, the *Installation Guide*, and the Help information.

## <span id="page-2-0"></span>Installation

You must perform all the tasks in the "Preparing to Install" section in the "Installing RSA Registration Manager" chapter of the *Installation Guide*, before installing the hot fix files for this release.

## <span id="page-2-1"></span>**Install the Hotfix Files**

This section describes how to install the hot fix files. Instructions to install the hotfix files on the following platforms are provided:

- **•** [Windows Operating System](#page-2-2)
- **•** [Solaris or Linux Operating Systems](#page-5-0).

**Note:** The hot fix files can be installed on any previous Registration Manager 6.9 installation.

### <span id="page-2-2"></span>**Windows Operating System**

This hotfix does not require a new installation of the product, but rather a drop-in replacement of 163 files into the appropriate Registration Manager directory and updating the Help.

#### **To apply Registration Manager 6.9 build 562:**

- 1. Stop all Registration Manager services.
- 2. Extract the files from SSLC\_CryptoCME\_Libs-WIN32.zip provided with this drop-in package.
- 3. Replace the following files located at \WINDOWS\system32 (for Windows 32-bit operating system) or \Windows\SysWOW64 (for Windows 64-bit operating system) with the ones in the unzipped folder:
	- **–** ccme\_base.dll
	- **–** ccme\_ecc.dll
	- **–** ccme\_eccaccel.dll
	- **–** cryptocme2.dll
	- **–** cryptocme2.sig
- 4. Create a backup of the Registration Manager installation directory.
- 5. Copy RSARM-v6.9build562r-dropin-WIN32.zip to the installation directory.

6. Extract the files from the .zip file, ensuring the new files replace the old files.

**Note:** If you modified any xuda templates in your Registration Manager installation, you must make those modifications again.

7. To update the Help information, in the <INSTALL\_DIR>\WebServer\admin-server\ra\help directory, extract the files from rrm-help.zip, ensuring the new files replace the old files.

**Note:** If you are upgrading from Registration Manager 6.9 build 551 or later, this step is not required.

- 8. If you are upgrading from Registration Manager 6.9 build 555 or later, go to step 11.
- 9. Create a backup of <INSTALL\_DIR>\WebServer\conf\httpd.conf and edit the file as follows:
	- a. Under the section, "Apache Modules compiled into the standard Windows build", replace the existing "LoadModule files" with the following content:

LoadFile modules/xuda\_wrapper.dll LoadModule actions module modules/mod actions.so LoadModule alias module modules/mod alias.so LoadModule asis\_module modules/mod\_asis.so LoadModule auth<sup>-</sup>basic module modules/mod auth basic.so LoadModule authn alias module modules/mod authn alias.so LoadModule authn\_anon\_module modules/mod\_authn\_anon.so LoadModule authn\_file\_module modules/mod\_authn\_file.so LoadModule authz\_groupfile\_module modules/mod\_authz\_groupfile.so LoadModule authz host module modules/mod authz host.so LoadModule authz\_user\_module modules/mod\_authz\_user.so LoadModule autoindex module modules/mod autoindex.so LoadModule cgi\_module modules/mod\_cgi.so LoadModule dir\_module modules/mod\_dir.so LoadModule env\_module modules/mod\_env.so LoadModule imagemap\_module modules/mod\_imagemap.so LoadModule include\_module modules/mod\_include.so LoadModule isapi\_module modules/mod\_isapi.so LoadModule log\_config\_module modules/mod\_log\_config.so  $LoadModule$  mime module modules/mod mime.so LoadModule negotiation\_module modules/mod\_negotiation.so LoadModule reqtimeout module modules/mod reqtimeout.so LoadModule rewrite module modules/mod rewrite.so LoadModule setenvif module modules/mod\_setenvif.so LoadModule userdir module modules/mod userdir.so LoadModule ssl module modules/mod ssl.so LoadModule gencert module modules/mod gencert.so LoadModule xudaacl\_module modules/mod\_xudaacl.so LoadModule cmp  $mod\overline{u}$ le modules/mod cmp.so

b. Under Section 2: 'Main' server configuration, add the following lines:

<IfModule mod\_reqtimeout.c> RequestReadTimeout header=60,MinRate=500 body=60,MinRate=500  $\langle$ /IfModule>

- c. Save the file.
- 10. Install the Microsoft Visual C++ 2005 SP1 Redistributable Package on the target machines.

The Redistributable Package executable file, vcredist\_x86.exe, is in the <INSTALL\_DIR>\Utils folder.

- 11. Create a backup of INSTALL\_DIR\WebServer\Conf\httpd.conf and edit the file as follows:
	- a. Add the following line for virtual hosts of Administration, Enrollment and Renewal Server above the SSLCipherSuite directive to disable SSLv2 and SSLv3:

SSLProtocol all -SSLv2 -SSLv3

b. For each virtual host of Administration, Enrollment, and Renewal servers, update the SSLCipherSuite directive as follows:

```
SSLCipherSuite EDH-DSS-AES256-SHA:EDH-RSA-AES256-SHA:
  AES256-SHA:EDH-DSS-AES128-SHA:EDH-RSA-AES128-SHA:
  AES128-SHA:EDH-DSS-DES-CBC3-SHA:EDH-RSA-DES-CBC3-SHA:
  DES-CBC3-SHA
```
c. Comment the following line:

SSLSessionCache none

d. Uncomment the following line:

SSLSessionCache dbm:logs/ssl\_scache

e. Uncomment the following line:

SSLSessionCacheTimeout 300

f. Under RSA RM SCEP server configuration, add the following lines after SSL\_PKI\_PORT:

#verify the signature of certificate responses, '1' for verify '0' for disable VerifySignature 1

- g. Save the file.
- 12. Create a backup of <INSTALL\_DIR>\Xudad\conf\xudad.conf and edit the file as follows:
	- a. Add the following line above the cipherlist directive to disable SSLv2 and SSLv3:

SSLProtocol "all -SSLv2 -SSLv3"

b. Save the file.

- 13. Create a backup of <INSTALL\_DIR>\LogServer\conf\xslogconf.xml and edit the file as follows:
	- a. Add the following line after the ServerSSLKey configuration parameter to disable SSLv2 and SSLv3:

```
<CONFIG_PARAM>
<! - -
This parameter specifies the SSLProtocol that are allowed for
the SSL connection. This protocol is used to set up secure
communications with clients connecting to the logging server.
Default: None, this file must exist. 
--<PARAM_NAME> SSLProtocol </PARAM_NAME>
<PARAM_VALUE> all -SSLv2 -SSLv3 </PARAM_VALUE>
</CONFIG_PARAM>
```
- b. Save the file.
- 14. Start all Registration Manager services.
- 15. Update the profile, go to https://hostname:admin-port/ra/admin/updateprofiles6.9.xuda.

The certificate extension profiles are updated.

16. Update the schema, go to https://hostname:admin-port/ra/admin/schemaUpdate.xuda.

The schema is updated.

17. Restart all Registration Manager services.

## <span id="page-5-0"></span>**Solaris or Linux Operating Systems**

This hotfix does not require a new installation of the product, but rather a drop-in replacement of 148 files into the appropriate Certificate Manager directory and updating the Help.

#### **To apply Registration Manager 6.9 build 562:**

- 1. Stop all Registration Manager services.
- 2. Extract the files from the appropriate .tar file provided with this drop-in package. On systems running a:
	- **–** Red Hat Linux operating system, SSLC\_CryptoCME\_Libs-RH\_Linux.tar
	- **–** SUSE Linux operating system, SSLC\_CryptoCME\_Libs-SuSE\_Linux.tar
	- **–** Solaris operating system, SSLC\_CryptoCME\_Libs-sparc-sun-solaris.tar.

- 3. Replace the following files located at **/usr/lib** with the ones in the untarred folder:
	- **–** libccme\_base.so
	- **–** libccme\_ecc.so
	- **–** libccme\_eccaccel.so
	- **–** libcryptocme2.so
	- **–** libcryptocme2.sig

**Note:** Make sure that you logon as the root user and give proper permissions to the users to access the library files.

- 4. Create a backup of the Registration Manager installation directory.
- 5. Copy the appropriate .tar file to the installation directory. On systems running a:
	- **–** Solaris operating system, use RSARM-v6.9build562r-dropin-sparc-sun-solaris.tar.
	- **–** Red Hat Linux operating system, use RSARM-v6.9build562r-dropin-linux.tar.
	- **–** SUSE Linux operating system, use RSARM-v6.9build562r-dropin-SuSE\_linux.tar.
- 6. Extract the files from the .tar file, ensuring the new files replace the old files.
- 7. To update the Help information, in the INSTALL\_DIR/WebServer/admin-server/ra/help directory, extract the files from rrm-help.tar ensuring the new files replace the old files.

**Note:** If you are upgrading from Registration Manager 6.9 build 551 or later, this step is not required.

- 8. If you are upgrading from RSA Certificate Manager 6.9 build 555 or later, go to step 11.
- 9. Create a backup of INSTALL\_DIR/WebServer/conf/httpd.conf and edit the file as follows:
	- a. Under the section, "Dynamic Shared Object (DSO) Support", uncomment the following lines:

LoadModule gencert\_module modules/mod\_gencert.so LoadModule xudaacl\_module modules/mod\_xudaacl.so

b. Add the following line after the Load Module, mod xudaacl.so:

LoadModule cmp\_module modules/mod\_cmp.so

c. Under Section 2: 'Main' server configuration, add the following lines:

```
<IfModule mod_reqtimeout.c>
RequestReadTimeout header=60,MinRate=500 body=60,MinRate=500
\langle/IfModule>
```
d. Save the file.

10. Ensure the permissions and ownership of the extracted files match the permissions and ownership of other files in the same directories.

For example, the files in the /WebServer directory must be readable by the user and/or group under which the server runs. If you encounter permission problems, change the ownership of the files in the INSTALL\_DIR/WebServer directory to the user and group under which the Registration Manager Web Server was installed.

From the INSTALL DIR directory, type:

chown -R <install\_user>:<install\_group> WebServer

**Note:** If you modified any xuda templates in your Registration Manager installation, you must make those modifications again.

- 11. Create a backup of INSTALL\_DIR/WebServer/conf/httpd.conf and edit the file as follows:
	- a. Add the following line for virtual hosts of Administration, Enrollment and Renewal Server above the SSLCipherSuite directive to disable SSLv2 and SSLv3:

SSLProtocol all -SSLv2 -SSLv3

b. For each virtual host of Administration, Enrollment, and Renewal servers, update the SSLCipherSuite directive as follows:

SSLCipherSuite EDH-DSS-AES256-SHA:EDH-RSA-AES256-SHA: AES256-SHA:EDH-DSS-AES128-SHA:EDH-RSA-AES128-SHA: AES128-SHA:EDH-DSS-DES-CBC3-SHA:EDH-RSA-DES-CBC3-SHA: DES-CBC3-SHA

**Note:** If you are using Mozilla Firefox browser, then update SSLCipherSuite to AES256-SHA.

c. Uncomment the following line:

SSLSessionCache none

d. Comment the following line:

SSLSessionCache shm:logs/ssl\_scache(512000)

e. Uncomment the following line:

SSLSessionCacheTimeout 300

f. Under RSA RM SCEP server configuration, add the following lines after SSL\_PKI\_PORT:

```
#verify the signature of certificate responses, '1' for 
   verify '0' for disable
VerifySignature 1
```
g. Save the file.

- 12. Create a backup of INSTALL\_DIR/Xudad/conf/xudad.conf and edit the file as follows:
	- a. Add the following line above the cipherlist directive to disable SSLv2 and SSLv3:

SSLProtocol "all -SSLv2 -SSLv3"

- b. Save the file.
- 13. Create a backup of INSTALL\_DIR/LogServer/conf/xslogconf.xml and edit the file as follows:
	- a. Add the following line after ServerSSLKey configuration parameter to disable SSLv2 and SSLv3:

```
<CONFIG_PARAM>
<! --
This parameter specifies the SSLProtocol that are allowed for 
SSL connection
This protocol is used to set up secure communications with 
clients connecting to the logging server.
Default: None, this file must exist. 
--&><PARAM_NAME> SSLProtocol </PARAM_NAME>
<PARAM_VALUE> all -SSLv2 -SSLv3 </PARAM_VALUE>
</CONFIG_PARAM>
```
- b. Save the file.
- 14. Start all Registration Manager services.
- 15. Update the profile, go to https://hostname:admin-port/ra/admin/updateprofiles6.9.xuda.

The certificate extension profiles are updated.

16. Update the schema, go to https://hostname:admin-port/ra/admin/schemaUpdate.xuda.

The schema is updated.

17. Restart all Registration Manager services.

# <span id="page-9-0"></span>Fixed Issues

This section lists the issues fixed in this release of RSA Registration Manager. For the list of issues fixed in previous releases, see the appropriate Readme documents.

Table 1 Fixed Issues

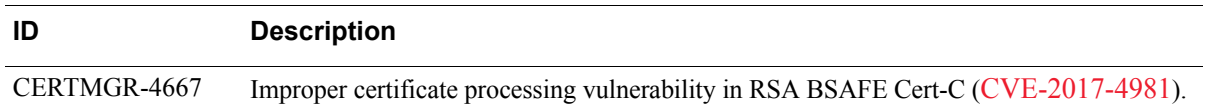

# <span id="page-10-0"></span>Known Issues

The following table describes the issues that remain unresolved in this release. Wherever a workaround or fix is available, it is noted or referenced in detail.

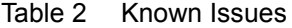

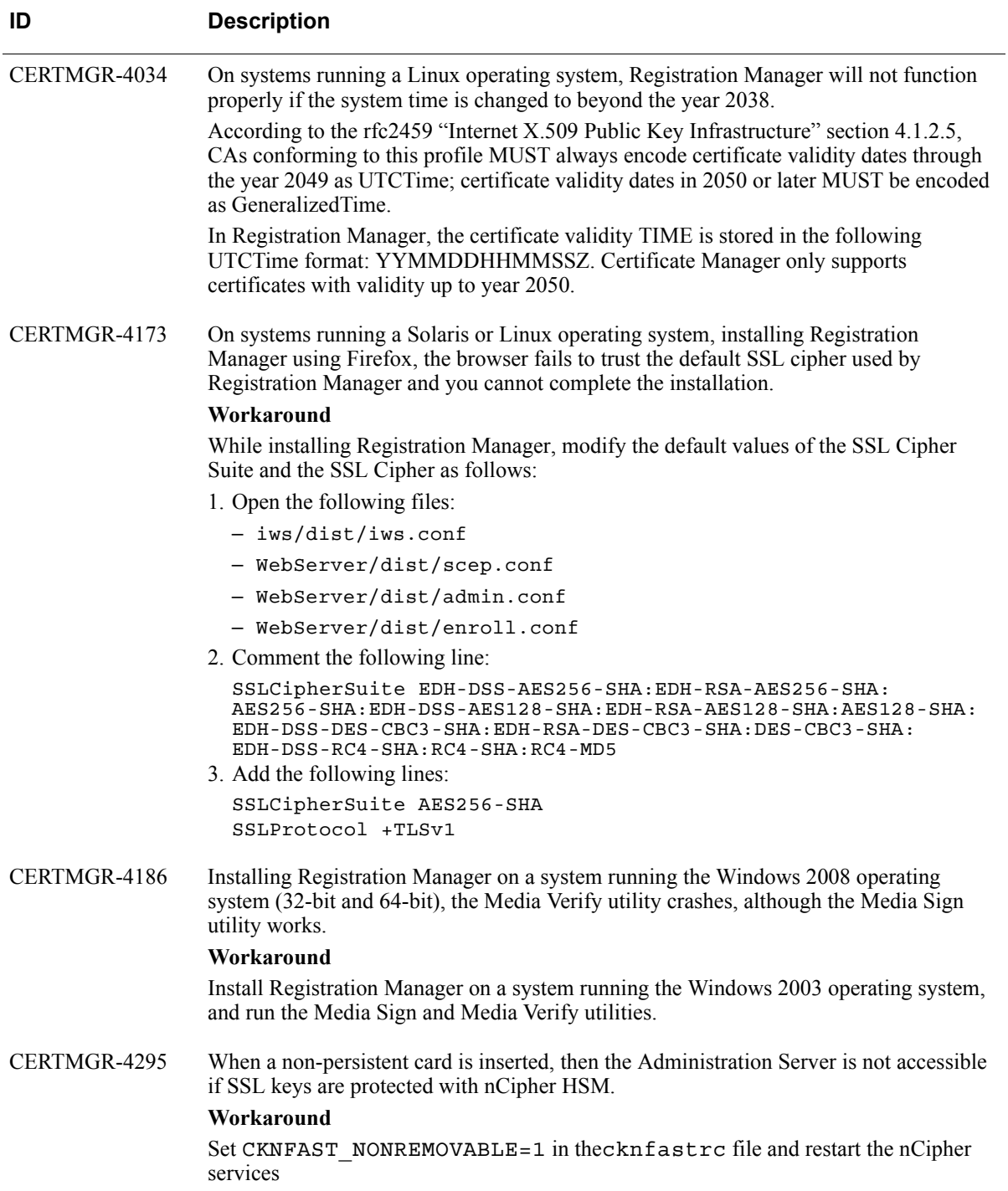

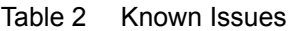

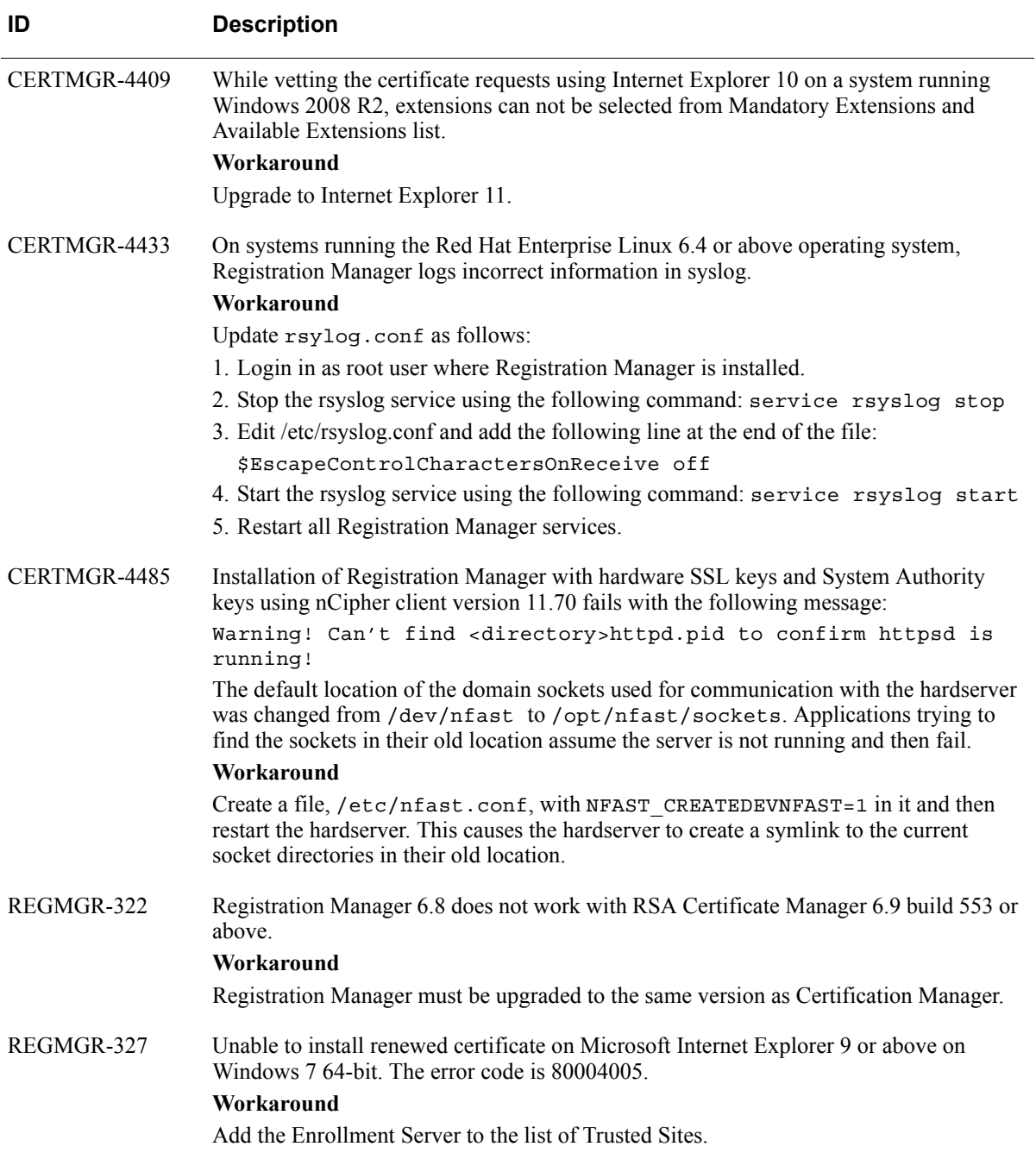

# <span id="page-12-0"></span>RSA Customer Support

Access these locations for help with your RSA product:

**•** [RSA Link](https://community.rsa.com/community/products/digital-certificate-solutions)

RSA Link offers a knowledge base that contains answers to common questions and solutions to known problems. It also offers information on new releases, important technical news, and software downloads.

**•** [RSA Customer Support](https://community.rsa.com/community/rsa-customer-support) 

The RSA Customer Support site on RSA Link contains information on RSA support programs plus an extensive Content Library of product-related documents such as datasheets, guides and whitepapers.

**•** [RSA Ready](https://community.rsa.com/community/products/rsa-ready)

The RSA Ready Community is a platform for customers, partners, and RSA enthusiasts to learn about products certified to interoperate with RSA products including access to integration guides.

## **Before You Call Customer Support**

Make sure you have direct access to the computer running your RSA product software.

Please have the following information available:

- □ Your RSA Customer Serial Number.
- $\Box$  The software version number of your RSA product.
- $\Box$  The make and model of the machine on which the problem occurs.
- $\Box$  The name and version of the operating system under which the problem occurs.